# **ABBYY**<sup>®</sup>

## ABBYY<sup>®</sup> FineReader<sup>®</sup> PDF 15 Standard ABBYY<sup>®</sup> FineReader<sup>®</sup> PDF 15 Corporate

Full Feature List

### Work easily with a universal PDF tool

|                                                                                                    | Standard                                      | Corporate                                     |
|----------------------------------------------------------------------------------------------------|-----------------------------------------------|-----------------------------------------------|
| Productivity software to manage PDF, scanned, and paper documents in the digital workplace:<br>edit, protect, share, collaborate, convert, compare, digitize, retrieve | ٠                                             | •                                             |
| Easy-to-use interface convenient for various tasks $-$ from quick document conversion to convenient PDF editing and advanced ${\rm OCR}$                               | •                                             | •                                             |
| Quick execution of the most common tasks with practically organized shortcuts in Start window ("New Task")                                                             | ٠                                             | •                                             |
| Direct scanning of paper documents for editing or conversion with built-in scanning interface                                                                          | •                                             | •                                             |
| Multiple user-interface and help system languages                                                                                                    | <u>23 interface</u><br>languages <sup>1</sup> | <u>23 interface</u><br>languages <sup>1</sup> |
| High-speed conversion of multi-page documents with effective multi-core processing support                                                                             | •                                             | •                                             |
| Compliance with accessibility standards (Section 508) VPAT form                                                                                                    | •                                             | •                                             |
| High-resolution monitor support                                                                                                    | •                                             | •                                             |
|                                                                                                    |                                               |                                               |

### Edit, Protect, and Collaborate on PDFs

#### EDIT AND ORGANIZE PDFS

#### VIEWING

| IMPROVED Open and view PDFs: pages, attachments, metadata, comments, etc.                                           | ٠ | • |
|----------------------------------------------------------------------------------------------------|---|---|
| IMPROVED Full document preview of PDFs in Windows® Explorer and Microsoft® Outlook                                  | • | • |
| Set FineReader PDF as default PDF viewer                                                                            | • | • |
| Various PDF viewing modes: full screen, one or two pages (side-by-side), page-by-page, or with continuous scrolling | • | • |
| PDF navigation with page numbers, thumbnails, and bookmarks                                                         | • | • |
| Autodetection of URLs (links) in the text                                                                           | • | • |
| SEARCH                                                                                                    |   |   |
| Full-text search in any kind of PDF, including scanned PDFs with Background Recognition                             | • | • |
| Search through any part of a PDF: body text, comments, bookmarks, and metadata                                      | • | • |
| EDITING AND MODIFICATION                                                                                            |   |   |
| IMPROVED Edit PDFs of any kind: scanned, searchable, digital                                                        | ٠ | • |
| NEW Edit text within paragraphs, with the text reflowing from line to line                                          | • | • |
| NEW Search and replace text in PDFs by specified keywords                                                           | • | • |
| NEW Edit PDF page layout without conversion: move, add, and adjust text blocks and pictures                         | • | • |
| within a page                                                                                                    |   |   |

|                                                                                                    | Standard | Corporate |
|----------------------------------------------------------------------------------------------------|----------|-----------|
| IMPROVED Add new lines of paragraphs of text into a PDF                                                                               | •        | •         |
| <b>NEW</b> Reformat text within paragraphs: font, size, style, line spacing, alignment, color, and writing direction                  | •        | •         |
| Create and edit hyperlinks and internal links within the document, manually or from autodetected URLs                                 | •        | •         |
| Create, delete, rename bookmarks to a page, specific place, or phrase in a PDF                                                        | •        | •         |
| Work with detected images in a PDF: delete, resize, move, rotate, or insert new ones                                                  | •        | •         |
| Erase a part of an image or any area on a page using the Eraser tool with background color autodetection                              | •        | •         |
| Enhance image pages including skew correction, image resolution, and page orientation                                                 | •        | •         |
| Manage metadata: add, edit, or delete document properties such as authors, keywords etc.                                              | •        | •         |
| Work with attachments: view, add, rename, delete, or save them as separate files                                                      | •        | •         |
| Add headers and footers                                                                                                    | •        | •         |
| Add and delete watermarks                                                                                                    | •        | •         |
| Add Bates Numbering to a PDF                                                                                                    | •        |           |
| Add, create, and manage stamps                                                                                                    | •        | •         |
| Apply MRC compression to optimize PDF file size                                                                                       | •        | •         |
| Add text layer to image-only PDFs (e.g., scanned)                                                                                     | •        | •         |
| ORGANIZING PAGES                                                                                                    |          |           |
| Manage pages: rearrange, add, or delete them; rotate pages manually or with the automatic correction of page orientation              | •        | •         |
| Add pages: blank, from other documents (PDF, images, Microsoft® Office documents etc.), or from a scanner                             | •        | •         |
| Enhance images of pages, including skew correction, changing image resolution, and page orientation                                   | •        | •         |
| Crop pages                                                                                                    | •        | •         |
| EXTRACTING CONTENT                                                                                                    |          |           |
| Copy text, images, and tables directly from scanned, searchable, or digital PDFs without losing the original formatting and structure | •        | •         |
| Adjust table separators before copying tables (move, add, and delete separators or merge and split cells)                             | •        | •         |
|                                                                                                    |          |           |
| FILLING IN FORMS                                                                                                    |          |           |
| Fill in interactive PDF forms                                                                                                    | •        | •         |
| Insert digital signatures or facsimile signatures into dedicated form fields                                                          | •        | •         |
| Import/export PDF data from form fields (using .fdf files)                                                                            | •        | •         |
| PRINTING                                                                                                    |          |           |
| Print PDF documents, with or without comments                                                                                         | •        | •         |
| COLLABORATE ON AND APPROVE PDFS                                                                                                    |          |           |
| View, add, delete, and manage comments directly in a PDF                                                                              | •        | •         |
| Mark up text using Highlight, Underline, Strikethrough and Insert tools                                                               |          | •         |
| Mark up images, charts, captions, etc. using Notes, Text Box, and drawing tools                                                       | •        | •         |
| Search text and mark up search results with one click                                                                                 |          |           |
| Add new comments and reply to existing text comments                                                                                  | •        |           |
| Assign statuses to comments (such as "accepted", "rejected", "canceled", or "completed")                                              | •        |           |
| Sort or filter comments by author, type, date, flag status, or comment status                                                         | •        | •         |
|                                                                                                    |          |           |

ABBYY FineReader PDF 15 Standard, ABBYY FineReader PDF 15 Corporate - Full Feature List

SharePoint integration: check in/check out

Send PDF via email

•

#### PROTECT AND SIGN PDFS

|                                                                                                    | Standard | Corporate |
|----------------------------------------------------------------------------------------------------|----------|-----------|
| Protect PDFs with passwords to restrict access to content (i.e., opening, editing, printing, copying text or other content)                                                          | ٠        | •         |
| 40-bit RC4, 128- or 256-bit AES encryption support                                                                                                    | •        | •         |
| Apply digital signatures                                                                                                    | •        | •         |
| Automatic validation of digital signatures when a PDF opens                                                                                                    | •        | •         |
| Create a self-signed digital certificate via virtual printer                                                                                                    | •        | •         |
| Redact confidential or personal information in PDFs                                                                                                    | •        | •         |
| Search and redact keywords in the entire document (including document text, comments, and metadata) with a few clicks                                                                | •        | •         |
| Remove hidden information such as text layers added by OCR, comments and annotations, attachments, bookmarks, metadata, links, media, actions, scripts, and form data with one click | •        | •         |
| Compliant with GDPR                                                                                                    | •        | •         |
|                                                                                                    |          |           |

### Create and convert PDFs

#### CREATE PDF

| Create PDF, PDF/A, and PDF/UA from Microsoft® Office documents, PDFs, image files, and files in other formats:                                                    | JPEG 2000,<br>JBIG2, PNG,<br>BMP, PCX,<br>GIF, DjVu, XPS,<br>DOC(X), XLS(X),<br>PPT(X), VSD(X), | PDF, TIFF, JPEG,<br>JPEG 2000,<br>JBIG2, PNG,<br>BMP, PCX,<br>GIF, DjVu, XPS,<br>DOC(X), XLS(X),<br>PPT(X), VSD(X),<br>HTML, RTF, TXT,<br>ODT, ODS, ODP |
|----------------------------------------------------------------------------------------------------|-------------------------------------------------------------------------------------------------|----------------------------------------------------------------------------------------------------|
| Scan to PDF (incl. searchable PDF)                                                                                                    | •                                                                                               | •                                                                                                    |
| Enhance visual appearance of scanned PDFs with PreciseScan technology                                                                                             | •                                                                                               | •                                                                                                    |
| Create PDFs from files in supported formats directly in Windows® Explorer                                                                                         | •                                                                                               | •                                                                                                    |
| Create PDFs from any application with Print function using a virtual printer — PDF XChange 5.0 for ABBYY FineReader PDF 15                                        | •                                                                                               | •                                                                                                    |
| Create a blank PDF                                                                                                    | •                                                                                               | •                                                                                                    |
| Save to searchable PDF (modes supported: text under image, text over image, and text and pictures)                                                                | •                                                                                               | •                                                                                                    |
| Automatic creation of bookmarks in searchable PDFs based on headings detected in document                                                                         | •                                                                                               | •                                                                                                    |
| Save as image-only PDF                                                                                                    | •                                                                                               | •                                                                                                    |
| Merge multiple Microsoft® Office documents, PDFs, image files, and files in other formats into one PDF                                                            | •                                                                                               | •                                                                                                    |
| NEW CREATE FILLABLE PDF FORMS                                                                                                    |                                                                                                 |                                                                                                    |
| <b>NEW</b> Create PDF interactive forms from a blank document or by adding elements to an existing PDF                                                            | •                                                                                               | •                                                                                                    |
| <b>NEW</b> Interactive form elements supported: text field (incl. multiline), date, drop-down list, radio button group, check box, signature field, action button | •                                                                                               | •                                                                                                    |
| <b>NEW</b> Edit interactive PDF forms: add, copy and remove elements, rearrange and align them on a page, change size, appearance and properties                  | •                                                                                               | •                                                                                                    |
| NEW Set default field properties                                                                                                    | •                                                                                               | •                                                                                                    |
| NEW Read-only fields, required fields                                                                                                    | •                                                                                               | •                                                                                                    |
| <b>NEW</b> Password protection of created forms from unauthorized changes                                                                                         | •                                                                                               | •                                                                                                    |
| <b>NEW</b> Actions supported: submit to an email as PDF, html, XFDF; open a file, open a web link, reset the form, go to a page, run JavaScript, and more         | •                                                                                               | •                                                                                                    |
|                                                                                                    |                                                                                                 |                                                                                                    |

| CONVERT PDF                                                                                                    | Standard                                                | Corporate                                               |
|----------------------------------------------------------------------------------------------------|---------------------------------------------------------|---------------------------------------------------------|
| IMPROVED Convert PDFs to Microsoft® Office and other editable formats                                                                    | DOC(X), XLS(X),<br>PPTX, HTML,<br>RTF, TXT, CSV,<br>ODT | DOC(X), XLS(X),<br>PPTX, HTML,<br>RTF, TXT, CSV,<br>ODT |
| Convert PDFs to e-book formats                                                                                                    | EPUB, FB2                                               | EPUB, FB2                                               |
| Convert PDFs to other formats                                                                                                    | DjVu                                                    | DjVu                                                    |
| <b>NEW</b> Intelligent PDF conversion (automatic detection of text layer quality and extraction of text from form fields and text boxes) | •                                                       | •                                                       |

#### MULTIPLE PDF PROCESSING

| <ul> <li>Process multiple PDF documents simultaneously to:</li> <li>create PDF/A, PDF/UA, or tagged PDF files</li> <li>reduce file size using MRC compression</li> <li>enhance visual quality of scanned PDFs</li> <li>set password protection</li> <li>remove hidden data</li> <li>delete metadata</li> <li>convert to supported editable formats</li> </ul> | • |   |
|----------------------------------------------------------------------------------------------------|---|---|
| Merge mutiple PDF documents into one when processing                                                                                                    | • | • |

### Compare documents in different formats

#### FIND DIFFERENCES

| <b>IMPROVED</b> Compare and find exact differences in text between two copeis of a document across various formats: scans, images, PDF, and text documents – any two of: | - | PDF, TIFF, JPEG,<br>JPEG 2000,<br>JBIG2, PNG,<br>BMP, PCX,<br>GIF, DjVu, XPS,<br>DOC(X), XLS(X),<br>PPT(X), VSD(X),<br>HTML, RTF, TXT,<br>ODT, ODS, ODP |
|----------------------------------------------------------------------------------------------------|---|----------------------------------------------------------------------------------------------------|
| IMPROVED Comparison of multilingual documents                                                                                                    | - | <u>38 comparison</u><br>languages                                                                                                    |
| Automatic detection of document languages                                                                                                    | - | •                                                                                                    |
| Finds differences in body text, headers and footers, or numbering                                                                                                    | - | •                                                                                                    |
| <b>NEW</b> Finds differences in filled-out fields of interactive PDF forms and Text Box annotations in PDF files                                                         | - | •                                                                                                    |
| REVIEW CHANGES                                                                                                    |   |                                                                                                    |
| Displays differences as: text deleted, text added, replaced, and punctuation symbols                                                                                     | - | •                                                                                                    |
| Detection of minor one-letter and punctuation differences can be optionally switched off before comparison                                                               | - | •                                                                                                    |
| Synchronized side-by-side review of differences within the context of the documents being compared                                                                       | - | •                                                                                                    |
|                                                                                                    |   |                                                                                                    |

a differences list Irrelevant differences can be manually discarded before saving comparison results

Easy review and navigation between the differences across multi-page documents with

\_\_\_\_

#### SAVE AND SHARE RESULTS

|                                                                                                    | Standard | Corporate |
|----------------------------------------------------------------------------------------------------|----------|-----------|
| NEW Save document with differences as Microsoft® Word file in track-changes mode                        | -        | •         |
| Save document with differences as PDF file with the differences presented as text mark-ups and comments | -        | •         |
| Save the list of differences as a separate table in Microsoft® Word document format                     | -        | •         |
|                                                                                                    |          |           |

### Digitize documents and scans with OCR

#### OCR AND DOCUMENT CONVERSION

| Document (OCR) languages supported:                                                                                                    | <u>198</u>            | <u>198</u>            |
|----------------------------------------------------------------------------------------------------|-----------------------|-----------------------|
| <ul> <li>including languages with dictionary support:</li> </ul>                                                                                                    | <u>53</u>             | <u>53</u>             |
| OCR accuracy, up to:                                                                                                    | 99.8% <sup>2</sup>    | 99.8% <sup>2</sup>    |
| Multilingual document recognition                                                                                                    | •                     | •                     |
| Automatic detection of document languages: all languages with dictionary support (except Asian languages)                                                                                                    | •                     | •                     |
| IMPROVED Retention of document layout including paragraphs, images, tables, background images, and barcodes                                                                                                    | ٠                     | •                     |
| Retention of fonts and font styles                                                                                                    | •                     | •                     |
| Retention of paragraphs with vertical, color, and inverted text                                                                                                    | •                     | •                     |
| Retention of original structure of multi-page documents, including headers, footers, footnotes, text columns, numbered lists, heading structure, text flow between pages, etc. using ADRT <sup>®</sup> (Adaptive Document Recognition Technology <sup>®</sup> ) | ٠                     | •                     |
| Recreation of bullet points and numbering by converting them into native Microsoft® Word lists                                                                                                    | •                     | •                     |
| Retention of hyperlinks — detects links and converts them into true hyperlinks                                                                                                    | •                     | •                     |
| Recognition of 1-D and 2-D Barcodes                                                                                                    | Supported<br>barcodes | Supported<br>barcodes |
|                                                                                                    |                       |                       |

#### **IMAGE ACQUISITION**

| Scan paper documents directly from FineReader PDF using its built-in scanning interface; adjustable scanning settings      | ٠ | • |
|----------------------------------------------------------------------------------------------------|---|---|
| Open images of paper documents in FineReader PDF directly from a smartphone or digital<br>camera connected to the computer | • | • |
| Support for TWAIN and WIA compatible imaging devices                                                                       | • | • |

#### CONVERT TO EDITABLE FORMATS

| Convert document images, scans, and PDFs:                                                                                                | PDF (2.0 or ear-<br>lier), TIFF, JPEG,<br>JPEG 2000,<br>JBIG2, PNG,<br>BMP, PCX, GIF,<br>DjVu, XPS | PDF (2.0 or ear-<br>lier), TIFF, JPEG,<br>JPEG 2000,<br>JBIG2, PNG,<br>BMP, PCX, GIF,<br>DjVu, XPS |
|----------------------------------------------------------------------------------------------------|----------------------------------------------------------------------------------------------------|----------------------------------------------------------------------------------------------------|
| Save conversion results into editable formats:                                                                                           | DOC(X), XLS(X),<br>PPTX, HTML,<br>RTF, TXT, CSV,<br>ODT                                            | DOC(X), XLS(X),<br>PPTX, HTML,<br>RTF, TXT, CSV,<br>ODT                                            |
| Use document formatting retention profiles (when converting to DOC(X), ODT, RTF): editable copy, exact copy, and formatted or plain text | •                                                                                                  | •                                                                                                  |
| Keep/omit page headers and footers, pictures, etc.                                                                                       | •                                                                                                  | •                                                                                                  |
| Convert multiple documents into editable formats simultaneously using the same settings                                                  | •                                                                                                  | •                                                                                                  |
| Merge separate files into one document during conversion                                                                                 | •                                                                                                  | •                                                                                                  |

#### PREPARE DOCUMENT FOR DIGITAL ARCHIVING

|                                                                                         | Standard | Corporate |
|-----------------------------------------------------------------------------------------|----------|-----------|
| Digitize to Searchable PDFs                                                             | •        | •         |
| Digitize to ISO standard PDF/A (1a, 1b, 2a, 2b, 2u, 3a, 3b, 3u) for long-term archiving | •        | •         |
| Digitize to PDF/UA for accessibitiy compliance                                          | •        | •         |
| Reduce size of resulting PDF documents up to 20 times <sup>2</sup> with MRC compression | •        | •         |
| Simultaneously prepare multiple documents for archiving using the same settings         | •        | •         |

#### ADVANCED CONVERSION CAPABILITIES

#### **RECOGNITION AREAS DETECTION**

| Adjust the order of areas manually to define the order of content in the output document   | • | • |
|--------------------------------------------------------------------------------------------|---|---|
| Specify cell type and properties, such as text orientation, images, language, and numbers  | • | • |
| Add, delete, move table separators; merge and split table cells                            | • | • |
| Adjust borders of recognition areas manually; change area type                             | • | • |
| Automatic detection of document areas (text, table, image, background image, and barcodes) | • | • |

#### **RESULTS VERIFICATION AND CORRECTION**

| Text Editor for checking recognition results, correcting text formatting, and reviewing overall docu-<br>ment layout before saving                                | • | • |
|----------------------------------------------------------------------------------------------------|---|---|
| Style Editor to check, change, merge, or create font styles in the output document before saving                                                                  | • | • |
| IMPROVED Verify tool for quickly verifying uncertain character and non-dictionary words against the initial document and correcting possible errors before saving | • | • |
| Page renumbering tool for restoring the page order after duplex scanning or splitting book pages                                                                  | • | • |
| Find-and-Replace function to correct errors in the entire document                                                                                                | • | • |
| Integration with Microsoft <sup>®</sup> Word Custom Dictionary enables the creation of customized word lists for processing industry-specific documents           | • | • |

#### SCANS AND PHOTOS PRE-PROCESSING

Automatically applies a set of necessary pre-processing functions to images captured with scanners or smartphones:

- Detect page orientation
- Straighten curved text lines
- Convert to black and white
- Split dual pages
- Detect page edges\*
- Deskew
- Whiten page background\*
- Correct image resolution
- Reduce ISO noise\*
- Remove color marks
- Remove motion blur\*
- Invert colors
- Correct trapezoid distortions\*
   \*extended pre-processing options especially for photos

|                                                                                                    | Standard | Corporate |
|----------------------------------------------------------------------------------------------------|----------|-----------|
| <ul> <li>Manual image preprocessing to ensure better accuracy and visual appearance<br/>(available in Image Editor):</li> <li>Split images into multiple pages</li> <li>Correct image resolution</li> <li>Clean background color and illumination</li> <li>Correct ISO noise</li> <li>Remove color stamps or color pen</li> <li>Trapezium crop on basic business documents</li> <li>Correct blurred images</li> <li>Rotate (90°, 180°, 270°) and flip images</li> <li>Correct brightness and contrast</li> <li>Crop pages</li> <li>Adjust levels</li> <li>Invert colors</li> <li>Eraser tool</li> </ul> | •        | •         |
| Corrections to page images can be applied to: all pages, odd pages, even pages, one or multiple selected pages                                                                                                    | •        | •         |
| CUSTOMIZE RECOGNITION FOR SPECIFIC TASKS                                                                                                    |          |           |
| Create custom dictionaries and languages                                                                                                    | •        | •         |
| Use pattern training to recognize documents with non-standard or decorative characters, ligatures, and fonts                                                                                                    | •        | •         |
| Create, save, and reuse area templates                                                                                                    | •        | •         |
| SET UP IMPORT AND EXPORT OPTIONS                                                                                                    |          |           |
| Turn off automatic page image pre-processing and/or recognition when pages are added to OCR Editor                                                                                                    | •        | •         |
| Conversion speed control: Fast mode for documents of higher quality;<br>Thorough mode to maximize accuracy on low quality documents                                                                                                    | •        | •         |
| Turn off the detection and saving of such elements as headers and footers, pictures, etc.                                                                                                    | •        | •         |
| Send To feature to directly open conversion results in Word, Excel, PowerPoint, PDF Editor, clipboard, or a web browser without saving the file beforehand                                                                                                    | •        | •         |
| OCR PROJECT                                                                                                    |          |           |
| Save the current conversion work and its settings even when it's not finished using the OCR Project format                                                                                                    | •        | •         |
| Add documents from files in different formats to an OCR project                                                                                                    | •        | •         |
| Share an OCR Project with collagues to collaborate on conversion tasks of a larger scale                                                                                                    | •        | •         |

### Automate digitization, conversion and comparison routines

#### HOT FOLDER<sup>3</sup>

| Create a watched folder: a folder monitored by Hot Folder to automatically process any file of supported format placed in it                                   | - | • |
|----------------------------------------------------------------------------------------------------|---|---|
| Set up one or multiple watched folders on a local drive, network drive, FTP server, or in an Outlook mailbox                                                   | - | • |
| Schedule conversions to start at a specific time (one time, recurring daily, weekly, or monthly) or to run constantly (by checking for new files every minute) | - | • |
| Automatically convert newly recieved email attachments                                                                                                    | - | • |
| Convert PDFs, images (JPG, PNG, TIFF, etc.), and scans (XPS, DJVU, etc.)                                                                                       | - | • |
| Save results as editable formats (DOC(X), ODT, XLS(X), RTF, PPTX, etc.), searchable PDFs, images, or an OCR Project for further editing and verification       | - | • |
| Document separation supported: by subfolders                                                                                                    | - | • |
| Document merge supported: all to one, each subfolder to one                                                                                                    | - | • |
| Set up, run, and manage individual Hot Folder tasks for each watched folder                                                                                    | - | • |
|                                                                                                    |   |   |

ABBYY FineReader PDF 15 Standard, ABBYY FineReader PDF 15 Corporate - Full Feature List

| CUSTOM AUTOMATED TASKS                                                      | Standard | Corporate |
|-----------------------------------------------------------------------------|----------|-----------|
| Create custom Automated Tasks for frequently performed document conversions | -        | •         |
| Share created custom Automated Tasks with other FineReader PDF users        | -        | •         |

#### IMPROVED COMMAND LINE INTERFACE (CLI)

| IMPROVED Set of CLI commands for running document conversion or comparison with selected parameters and opening the results in a selected application | • | • |
|----------------------------------------------------------------------------------------------------|---|---|
| <b>IMPROVED</b> Extended set of CLI commands for saving document conversion or comparison results to a selected file format <sup>4</sup>              | - | • |

### ABBYY Screenshot Reader (bonus for registered users)

| Take screenshots and recognize texts on any area of your desktop                                                                                                    | • | • |
|----------------------------------------------------------------------------------------------------|---|---|
|                                                                                                    |   |   |
| Flexible screen capturing: an area, a window, the whole screen, or the screen with a delay                                                                                                    | • | • |
| Capture (recognize) directly from the screen:<br>- text to clipboard<br>- text to Microsoft® Word<br>- text to a text file<br>- tables to clipboard<br>- tables to Microsoft® Excel<br>- tables to CSV file<br>- image to clipboard<br>- image to file<br>- image to file<br>- image to OCR Editor<br>- image to email | • |   |

### Licensing & Deployment

| License Manager tool for centralized license management over LAN for workstations and users                                    | • | • |
|----------------------------------------------------------------------------------------------------|---|---|
| Automated remote deployment onto multiple workstations in LAN with Active Directory, Micro-<br>soft® SCCM, or the command line | • | • |
| Automatic Activation for deployment onto multiple workstations in LAN without centralized license management                   | • | • |
| NEW Support for desktop and application virtualization solutions with Remote User licenses                                     | • | • |
| Concurrent licensing                                                                                                    | - | • |
| IMPROVED Customize FineReader PDF settings using Group Policy Objects (GPO)                                                    | • | • |
| NEW Licensing for using FineReader PDF with RPA solutions                                                                      | - | • |

### Supported applications and formats

| To view the full list of supported applications and formats, please visit the FineReader PDF |   |   |
|----------------------------------------------------------------------------------------------|---|---|
| website: www.abbyy.com/finereader/specifications                                             | • | • |

<sup>1</sup> Number of UI languages may differ in some region-specific versions of FineReader PDF.

<sup>2</sup> According to internal testing done by ABBYY.

<sup>3</sup> Hot Folder is capable of processing up to 5,000 pages per month<sup>+</sup> (the number of pages resets every 30 days) and uses up to 2 CPU cores for the document conversion. Conversion within the main FineReader PDF interface (New Task window) is unlimited.

<sup>4</sup> Extended CLI enabled licenses are time- and page-limited. Please contact Sales team through <u>pdf.abbyy.com</u> for details.

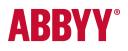

WWW.ABBYY.COM

© 2019 ABBYY Production LLC. ABBYY, FineReader and ABBYY FineReader are registered trademarks or trademarks of ABBYY Software Ltd., logo(s) or product name(s) of ABBYY group, and they cannot be used without prior written consent of their respective owners. All other trademarks are the sole property of their respective owners. #10834